# M2V1

## Blink and Button

# Learning through Code Examples

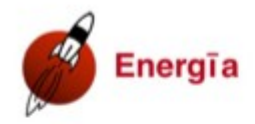

## LaunchPad with MSP430FR2433

**Revision 1.0** 

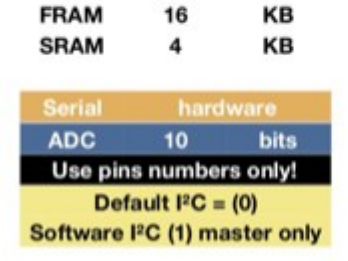

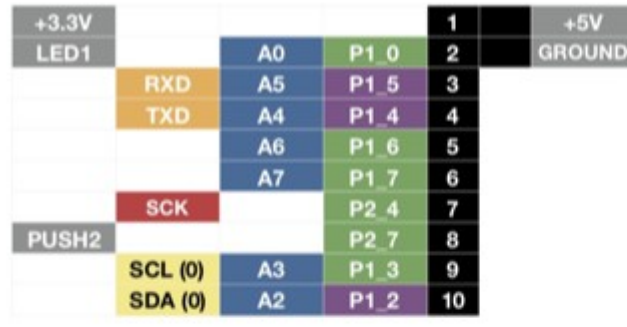

**GND** 

**GND** 

 $+5V$ 

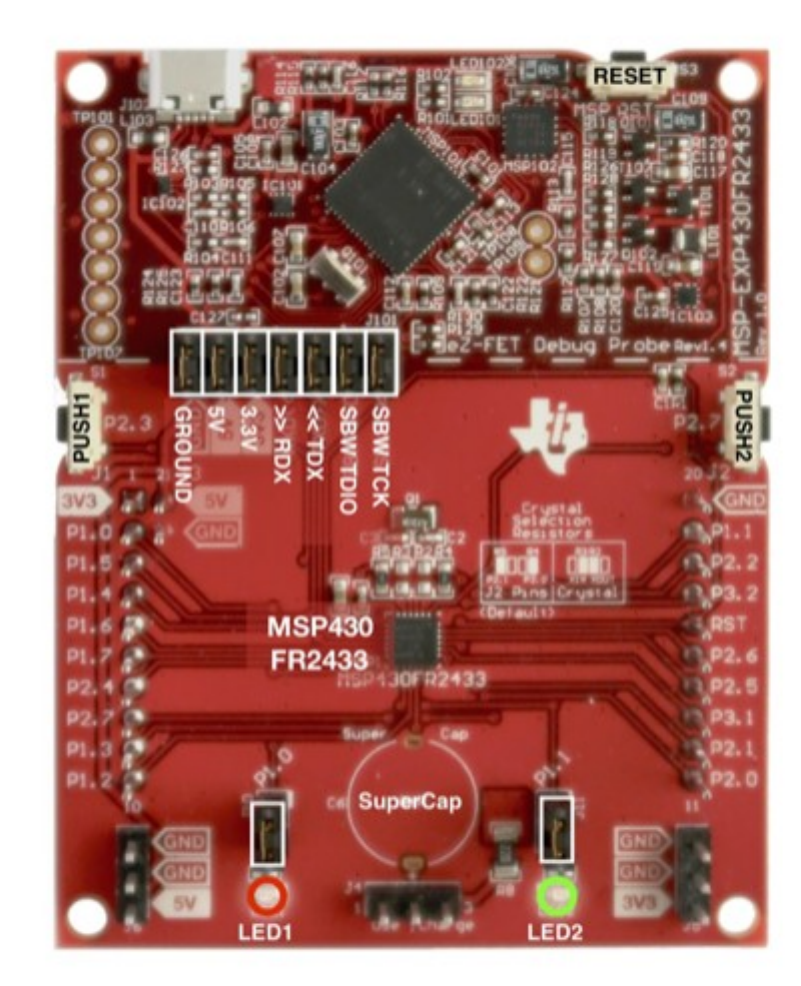

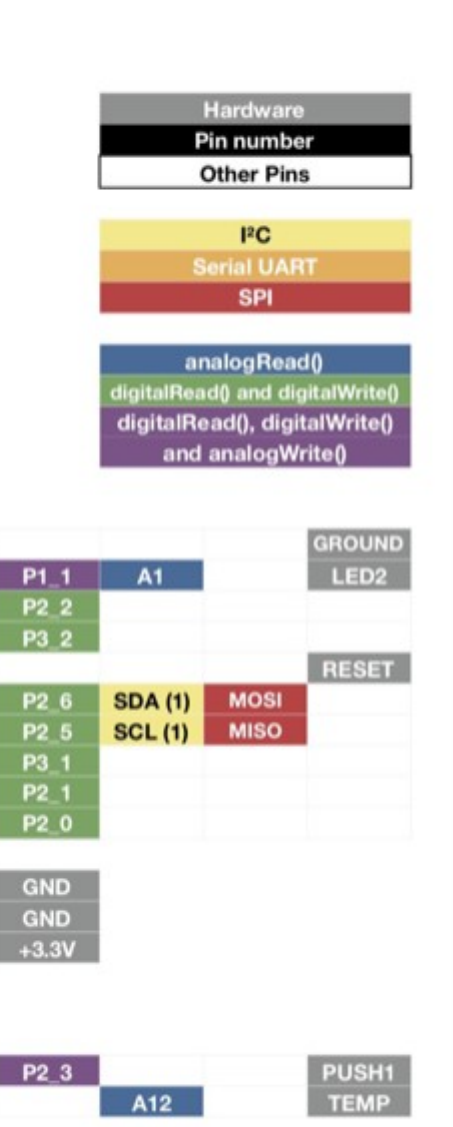

20 19

18

17

 $\frac{16}{15}$ <br> $\frac{14}{13}$ 

 $\frac{12}{11}$ 

 $21$ 

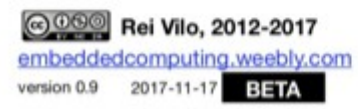

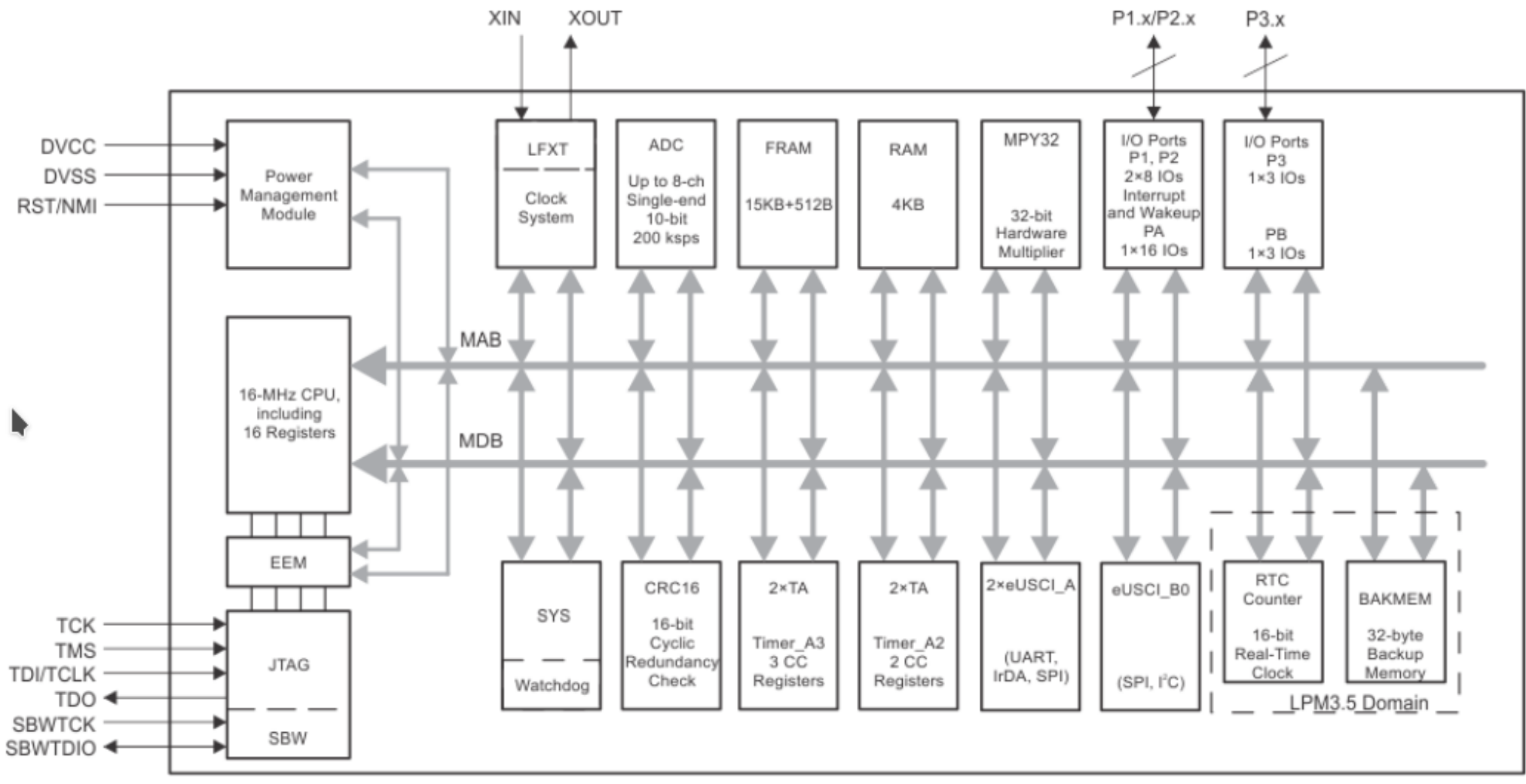

Copyright © 2017, Texas Instruments Incorporated

MDB - Memory Data Bus

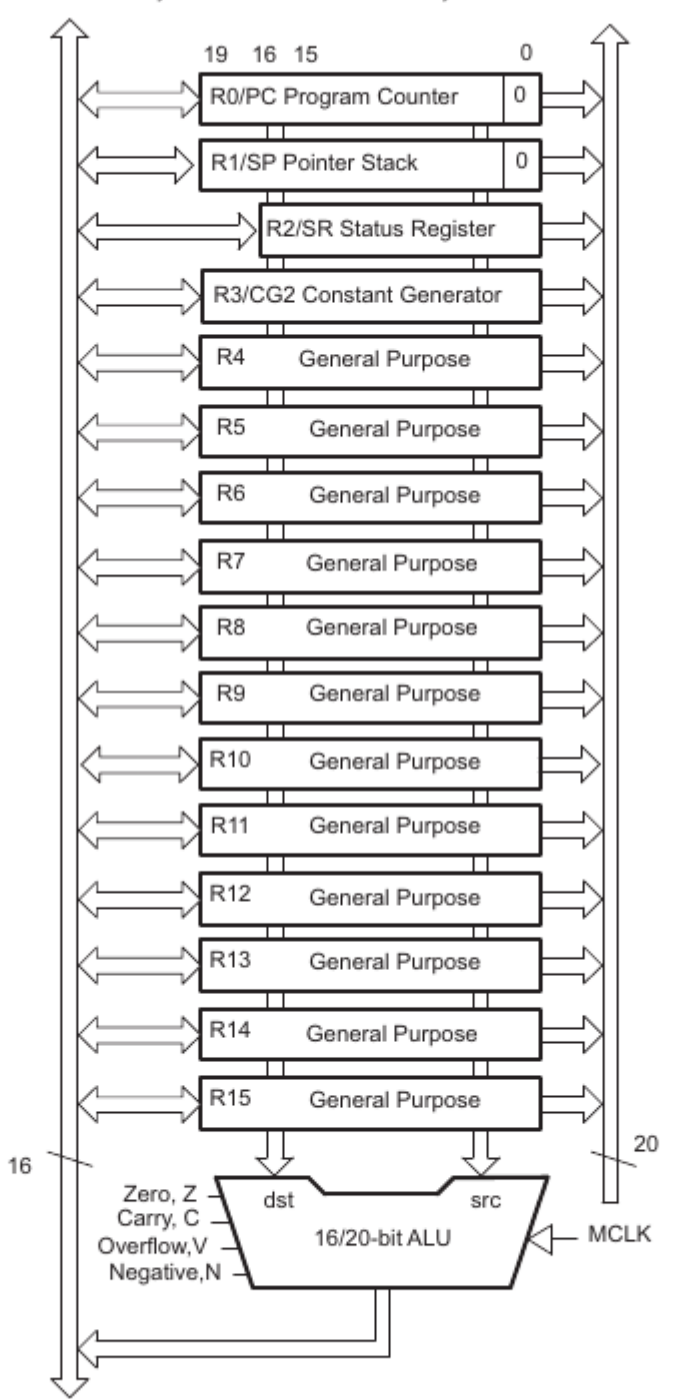

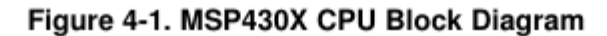

#### $4.2$ Interrupts

The MSP430X has the following interrupt structure:

- Vectored interrupts with no polling necessary
- Interrupt vectors are located downward from address OFFFEh.

The interrupt vectors contain 16-bit addresses that point into the lower 64KB memory. This means all interrupt handlers must start in the lower 64KB memory.

During an interrupt, the program counter (PC) and the status register (SR) are pushed onto the stack as shown in Figure 4-2. The MSP430X architecture stores the complete 20-bit PC value efficiently by appending the PC bits 19:16 to the stored SR value automatically on the stack. When the RETI instruction<br>is executed, the full 20-bit PC is restored making return from interrupt to any address in the memory range possible.

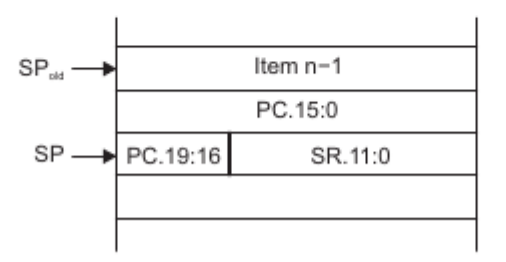

Figure 4-2. PC Storage on the Stack for Interrupts

#### **CPU Registers**  $4.3$

The CPU incorporates 16 registers (R0 through R15). Registers R0, R1, R2, and R3 have dedicated functions. Registers R4 through R15 are working registers for general use.

#### 4.3.1 Program Counter (PC)

The 20-bit Program Counter (PC, also called R0) points to the next instruction to be executed. Each instruction uses an even number of bytes (2, 4, 6, or 8 bytes), and the PC is incremented accordingly. Instruction accesses are performed on word boundaries, and the PC is aligned to even addresses. Figure 4-3 shows the PC.

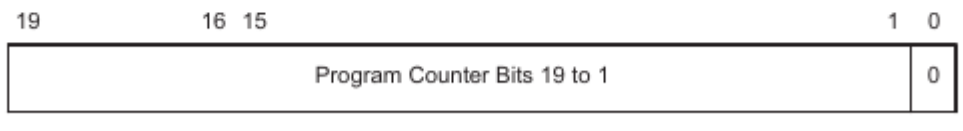

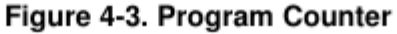

#### 4.3.2 Stack Pointer (SP)

The 20-bit Stack Pointer (SP, also called R1) is used by the CPU to store the return addresses of subroutine calls and interrupts. It uses a predecrement, postincrement scheme. In addition, the SP can be used by software with all instructions and addressing modes. Figure 4-5 shows the SP. The SP is initialized into RAM by the user, and is always aligned to even addresses.

#### 4.3.5 General-Purpose Registers (R4 to R15)

The 12 CPU registers (R4 to R15) contain 8-bit, 16-bit, or 20-bit values. Any byte-write to a CPU register clears bits 19:8. Any word-write to a register clears bits 19:16. The only exception is the SXT instruction. The SXT instruction extends the sign through the complete 20-bit register.

Figure 4-10 through Figure 4-14 show the handling of byte, word, and address-word data. Note the reset of the leading most significant bits (MSBs) if a register is the destination of a byte or word instruction.

Figure 4-10 shows byte handling (8-bit data, .B suffix). The handling is shown for a source register and a destination memory byte and for a source memory byte and a destination register.

## 4.4 Addressing Modes

Seven addressing modes for the source operand and four addressing modes for the destination operand<br>use 16-bit or 20-bit addresses (see Table 4-3). The MSP430 and MSP430X instructions are usable<br>throughout the entire 1MB m

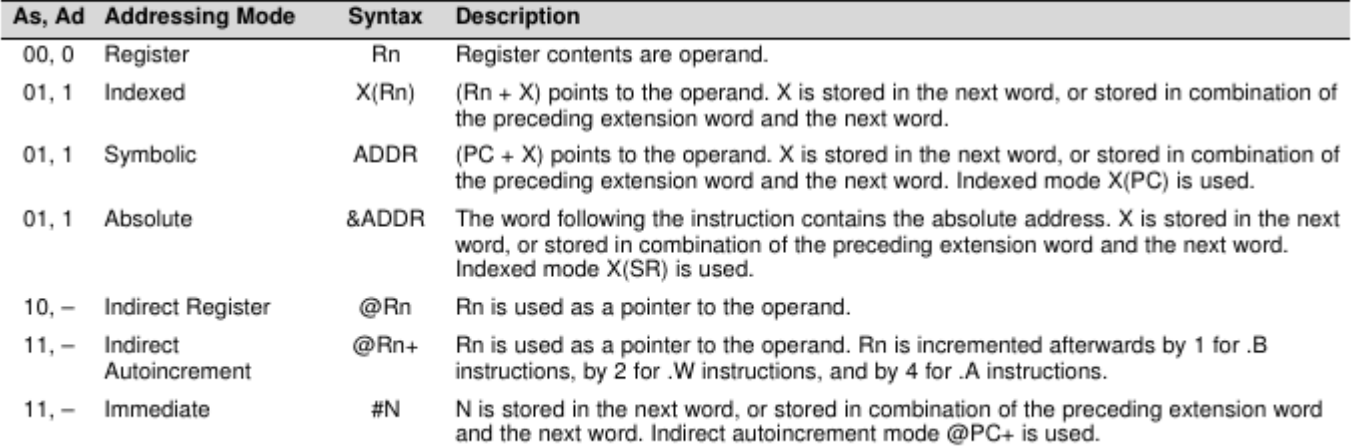

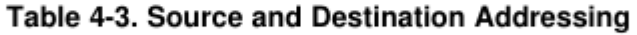

#### **Instruction Set Description** 4.6

Table 4-20 shows all available instructions:

## Table 4-20. Instruction Map of MSP430X

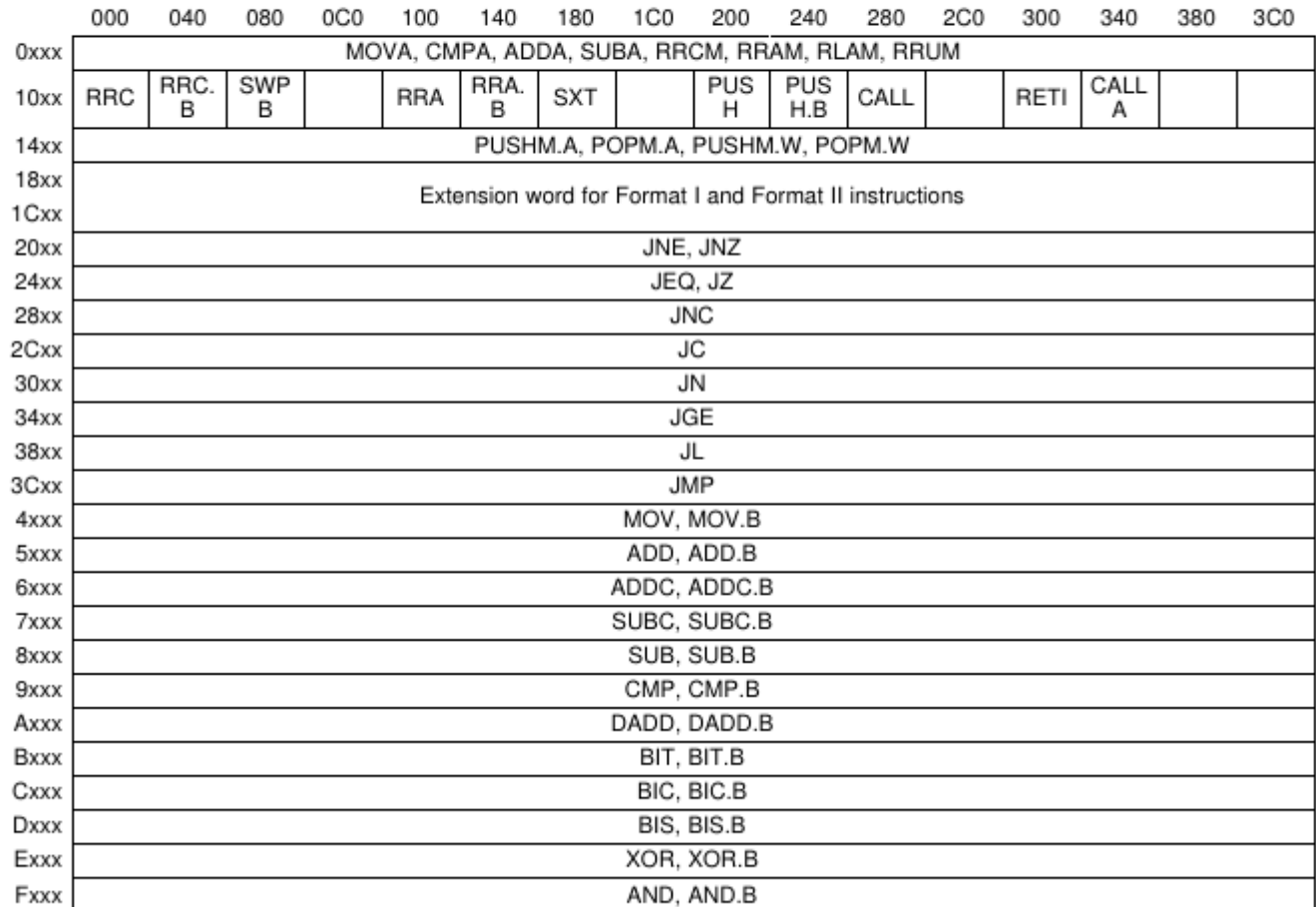

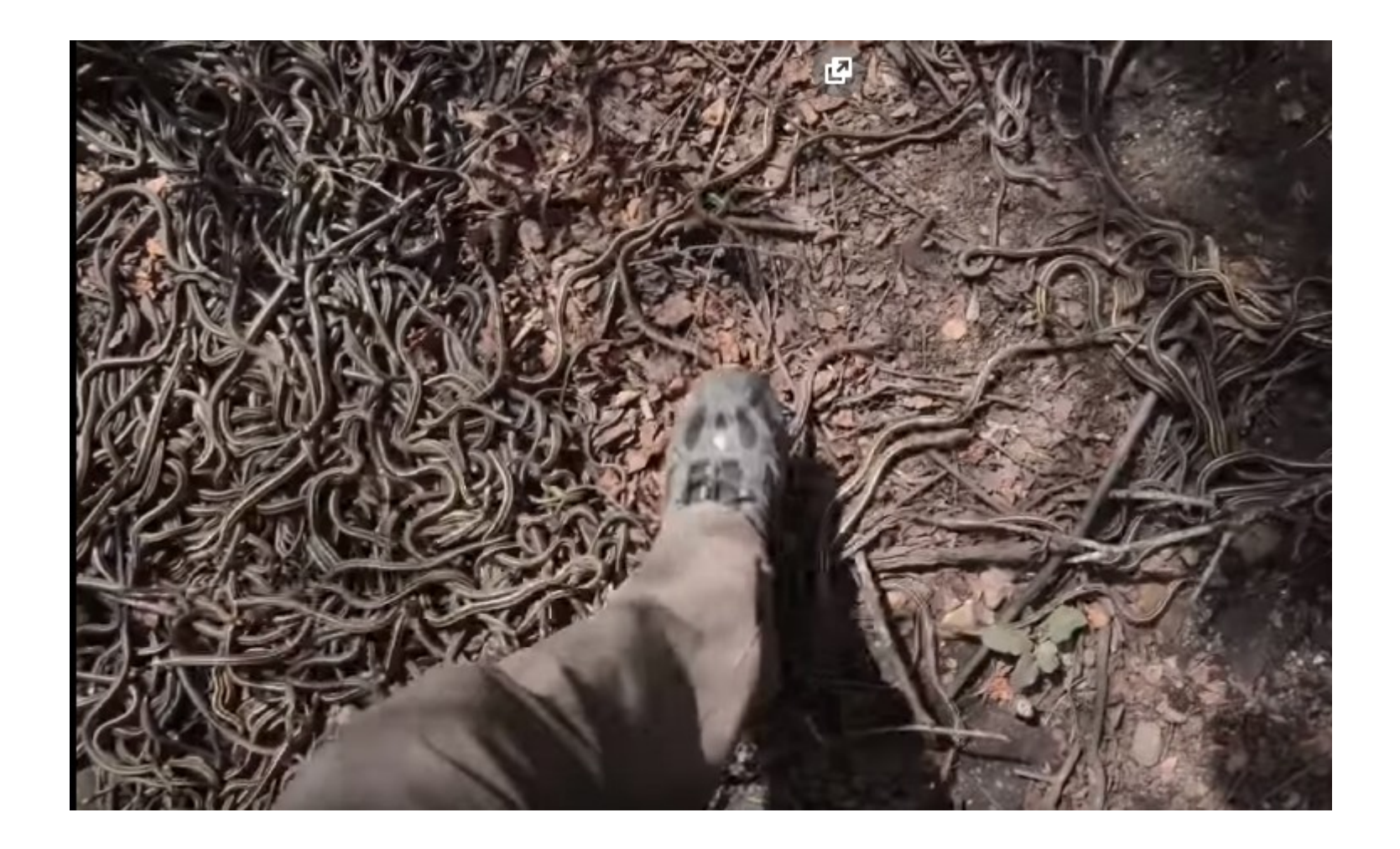

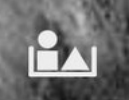

know.

# I DON'T NEED TO KNOW EVERYTHING, WHERE TO FIND IT

- Albert Einstein -

W

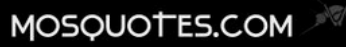

- **Use simple code examples**
- **Blinking LED**
- **Push Button, turn on LED**
- **Low Power Modes**
- **Interrupts**
- **Push button, ISR toggle LED**

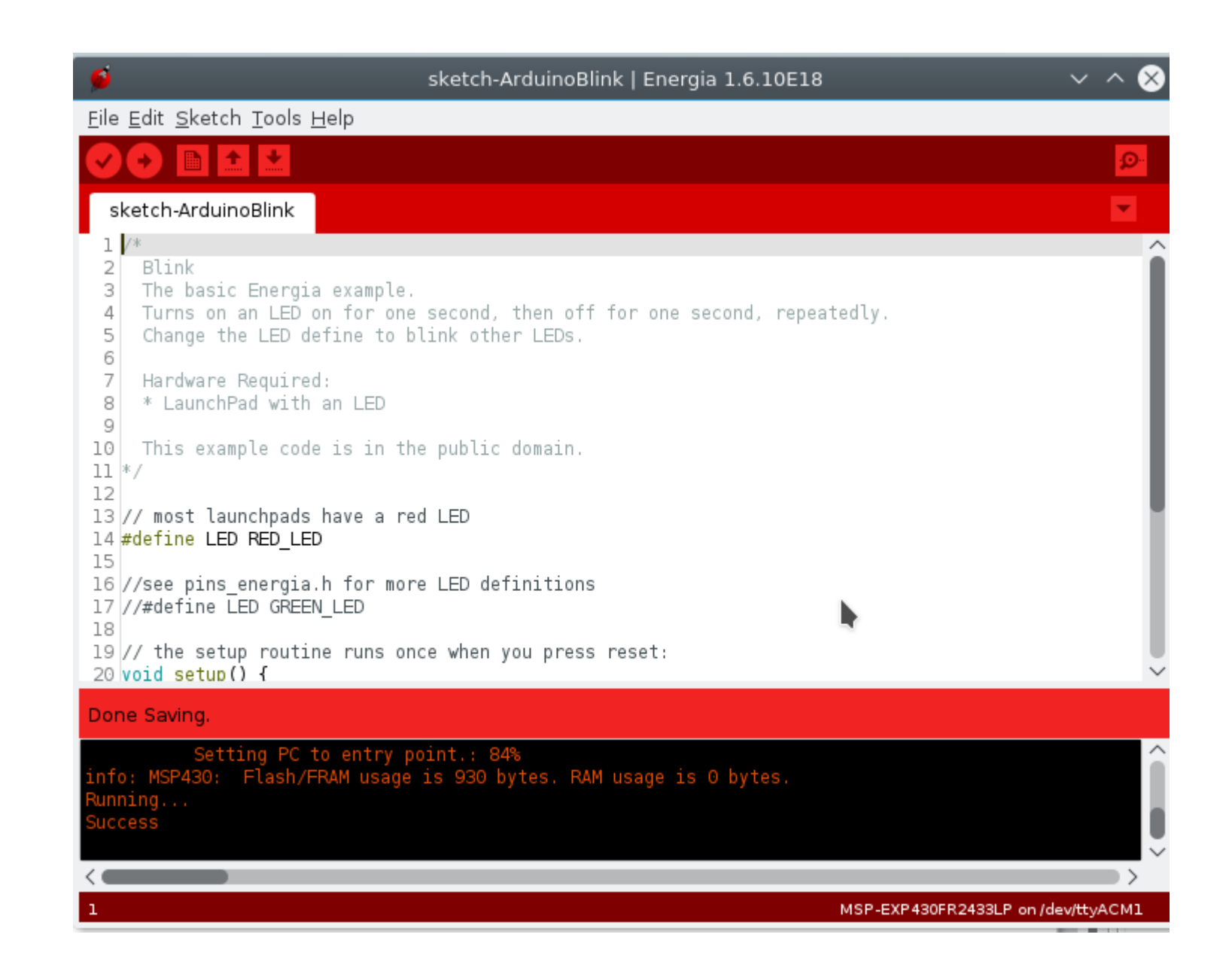

```
sketch-ArduinoBlink.ino <sup>@</sup>
 \mathbf{1}日/*
         Blink - Arduino Default Version
 \overline{2}The basic Energia example.
 \overline{3}Turns on an LED on for one second, then off for one second, repeatedly.
 \overline{4}Change the LED define to blink other LEDs.
 5
 6
         Hardware Required:
 \overline{7}8
         * LaunchPad with an LED
 \overline{9}10
        This example code is in the public domain.
      L_{\ast}1112// most launchpads have a red LED
13
      #define LED RED LED
1415
16
      //see pins energia.h for more LED definitions
      //#define LED GREEN LED
1718
      // the setup routine runs once when you press reset:
19
     \Boxvoid setup() {
20
        // initialize the digital pin as an output.
21
     pinMode(LED, OUTPUT);
22
23
24
      // the loop routine runs over and over again forever:
25
     \Boxvoid loop() {
26
         digitalWrite(LED, HIGH); // turn the LED on (HIGH is the voltage level)
27
                                      // wait for a second
28
         delav(1000):digitalWrite(LED, LOW);
                                     // turn the LED off by making the voltage LOW
29
         delay(1000);
                                     // wait for a second
30
      \vert31
32<sup>2</sup>
```
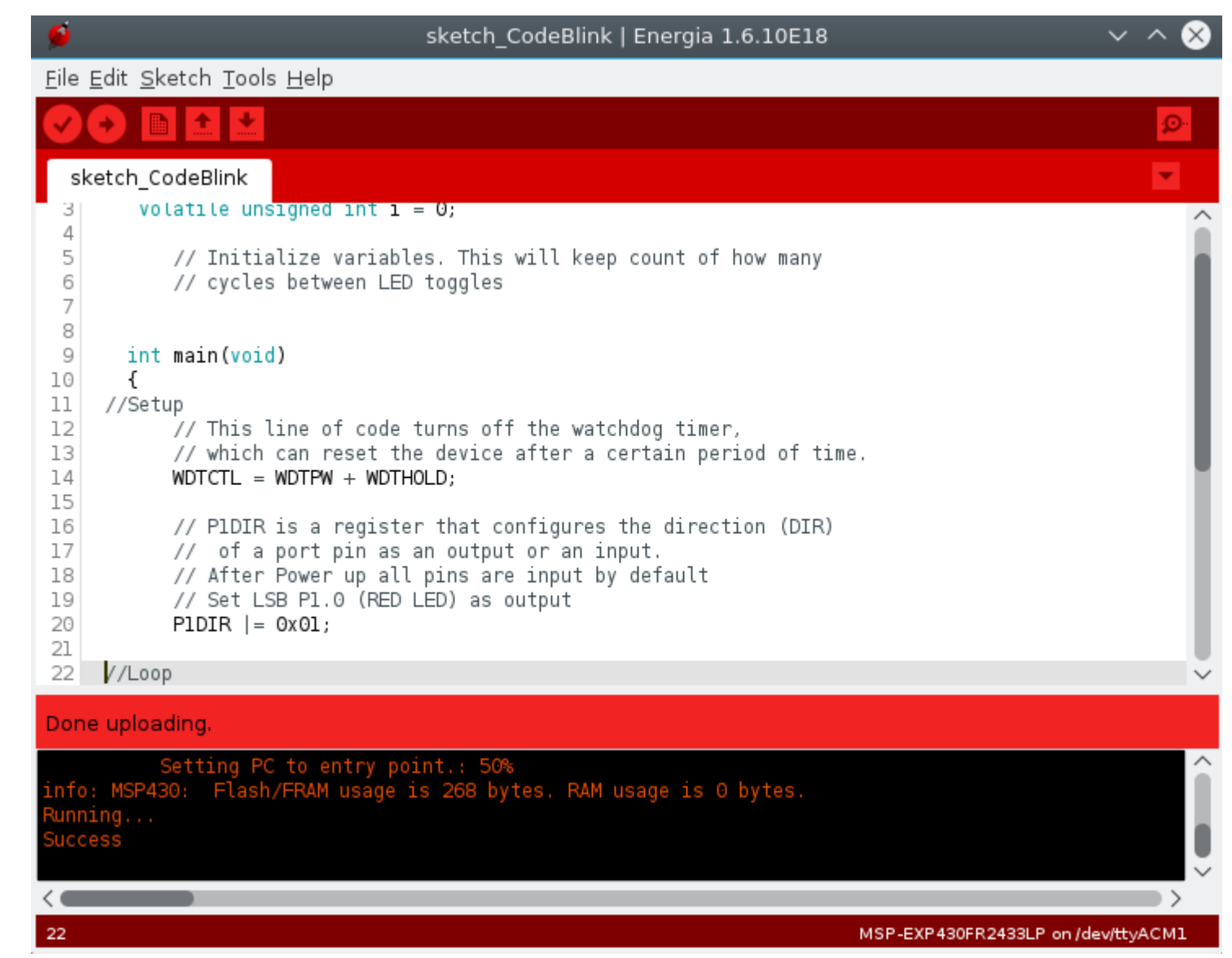

```
sketch CodeBlink.ino
          #include <msp430.h>
 \mathbf{1}// Delay Loop Counter
 \overline{2}\overline{3}volatile unsigned int i = 0;
            #define outLED 0x01; // P1.0 (RED LED)
 \overline{4}5<sup>5</sup>int main(void)
 6
 7\overline{ }日
           \{8
         //Setup
 \overline{9}// This line of code turns off the watchdog timer,
10// which can reset the device after a certain period of time.
11\,WDTCTL = WDTPW + WDTHOLD;1213
               // PIDIR is a register that configures the direction (DIR)
14// of a port pin as an output or an input.
15
               // After Power up all pins are input by default
16
               // Set LSB P1.0 (RED LED) as output ;
               PIDIR |= outLED;
1718
19
2021//Loop
22
               while(1)23
                €
                // turn the bit (RED LED) on
24
25
                   P10UT = outLED;
26
               // software delay loop
27
28
                   for(i=0; i<64000; i++);
29
30
                // turn the bit (RED_LED) off
                   PlOUT \&= ~outLED;
31
32
33
              // software delay loop
                   for(i=0; i<64000; i++);
34
35
               \mathcal{F}36
37
           }
38
```
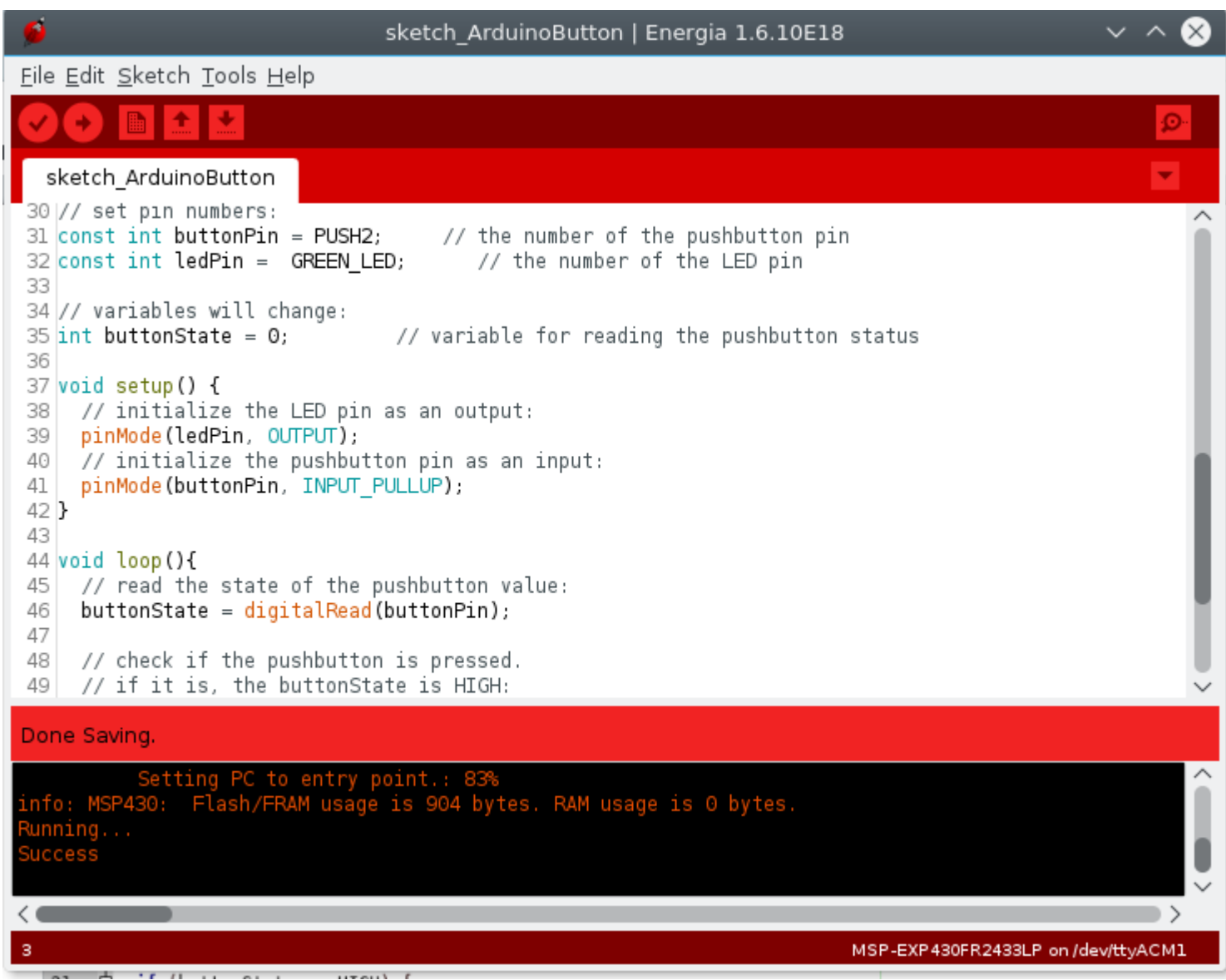

```
sketch ArduinoButton.ino <sup>®</sup>
```

```
\mathbf{1}日/*
 \overline{2}Button
 \overline{3}\overline{4}Turns on and off a light emitting diode(LED) connected to digital
       pin 13, when pressing a pushbutton attached to pin 2.
 5
 6\phantom{1}\overline{7}\mathsf{L}^* * \mathsf{L}8
 \mathbf{9}// constants won't change. They're used here to
      // set pin numbers:
10
      const int buttonPin = PUSH2;
                                           // the number of the pushbutton pin
11const int ledPin = GREEN LED;
                                            // the number of the LED pin
1213
14
      // variables will change:
      int buttonState = 0;
                                      // variable for reading the pushbutton status
15
16
     \Boxvoid setup() {
17// initialize the LED pin as an output:
18
         pinMode(ledPin, OUTPUT);
19
        // initialize the pushbutton pin as an input:
20
        pinMode(buttonPin, INPUT PULLUP);
21
     L
22
23
     \Boxvoid \botoop(){
24
        // read the state of the pushbutton value:
25
26
         buttonState = digitalRead(buttonPin);27
        // check if the pushbutton is pressed.
28
        // if it is, the buttonState is HIGH:
29
        if (buttonState == HIGH) {
30
31
           // turn LED on:
           digitalWrite(ledPin, HIGH);
32
        \}33
34
        else f// turn LED off:
35
36
           digitalWrite(ledPin, LOW);
37
        \mathcal{F}38
39
```
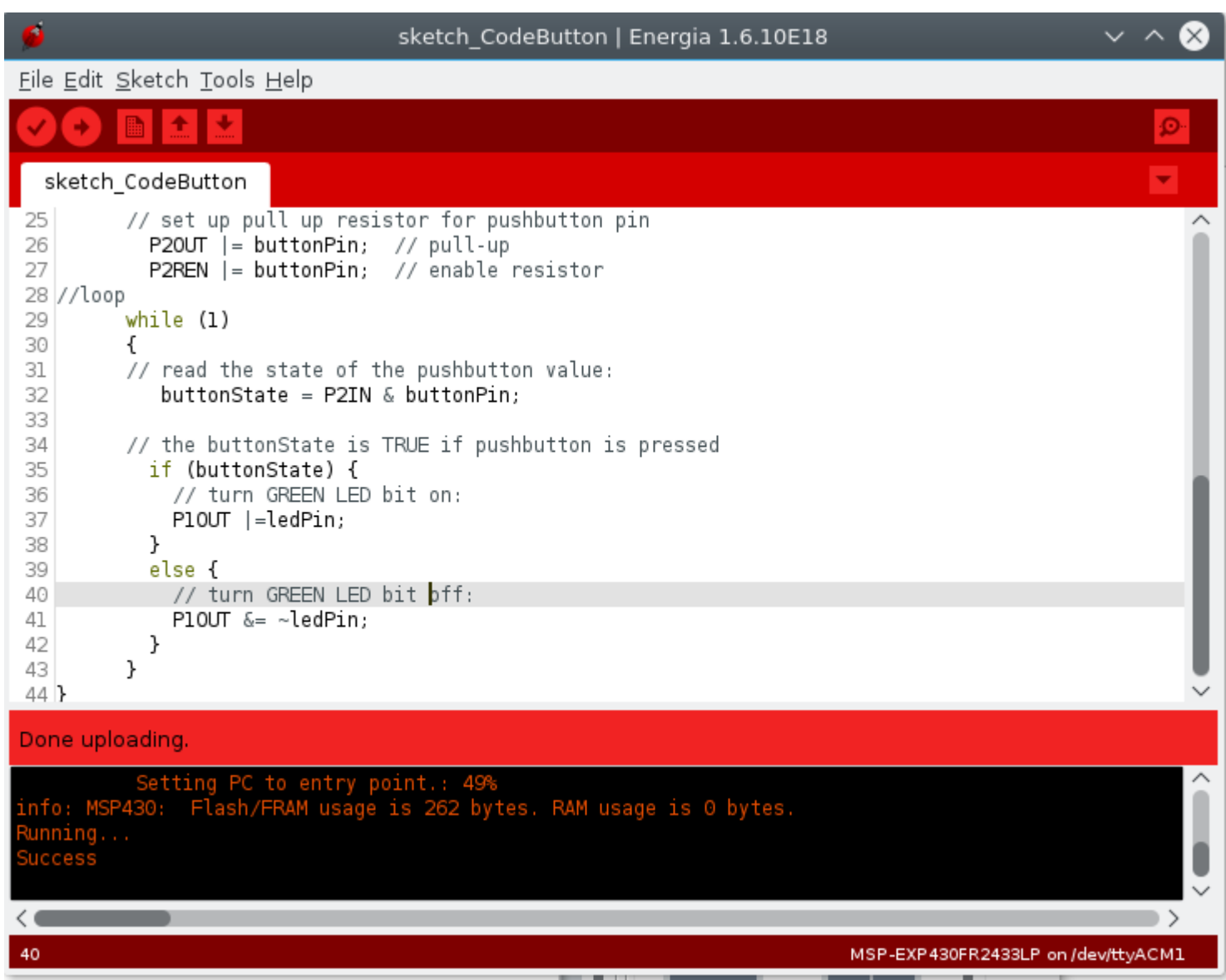

```
sketch CodeButton.ino <sup>8</sup>
 \mathbf{1}日/*
         Button Code for MSP430FR2433
 \overline{2}Copyright Herman Watson
 3
 \overline{4}Creative Commons License
      L_{\ast}5
         #include <msp430.h>
 6\phantom{1}// set pin numbers for MSP430FR2433:
 7\overline{ }const byte buttonPin = 0x80; // P2.7 (Button 2)
 8
 \mathbf{g}const byte ledPin = 0 \times 02; // P1.1 (Green LED)
10
       volatile unsigned char buttonState = 0;
                                                            // variable for reading the pushbutton status
11int main(void)
12\Box13<sup>°</sup>14//setup
15
               WDTCTL = WDTPW + WDTHOLD: \frac{1}{2} stop the watchdog
             // initialize the LED pin as an output:
16
               PIDIR | = ledPin:
1718
               // pushbutton pin already input by default after Power Up
19
20
             // set up pull up resistor for pushbutton pin
21
                P20UT = buttonPin; // pull-up
                P2REN | = buttonPin; // enable resistor
22
       1/log23
24
             while (1)25
     白
              // read the state of the pushbutton value:
26
                 buttonState = P2IN & buttonPin;
27
28
             // the buttonState is TRUE if pushbutton is pressed
29
                if (buttonState) {
30
31
                  // turn GREEN LED bit on:
32
                  P10UT = ledPin:33
                \mathcal{F}else f34
     白
                  // turn GREEN LED bit off:
35
36
                  PlOUT &= ~ledPin;
               \}37
              \mathcal{F}38
       3
39
40
```